# $\mu$ OS LCD Instrukcja Obsługi

Viresco  $\mu CS$  / Micro Control Systems

20 listopada 2012

# Spis treści

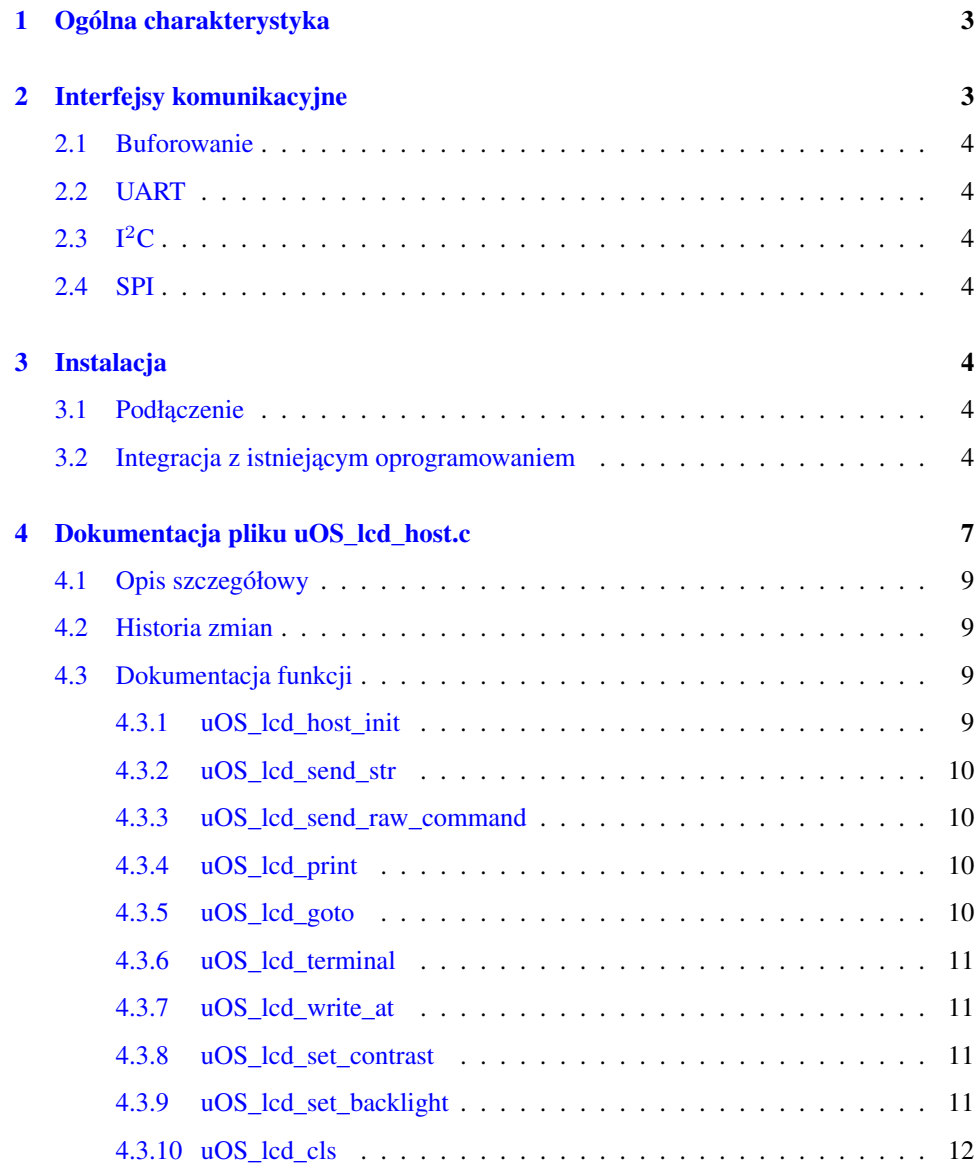

# VIRESCO

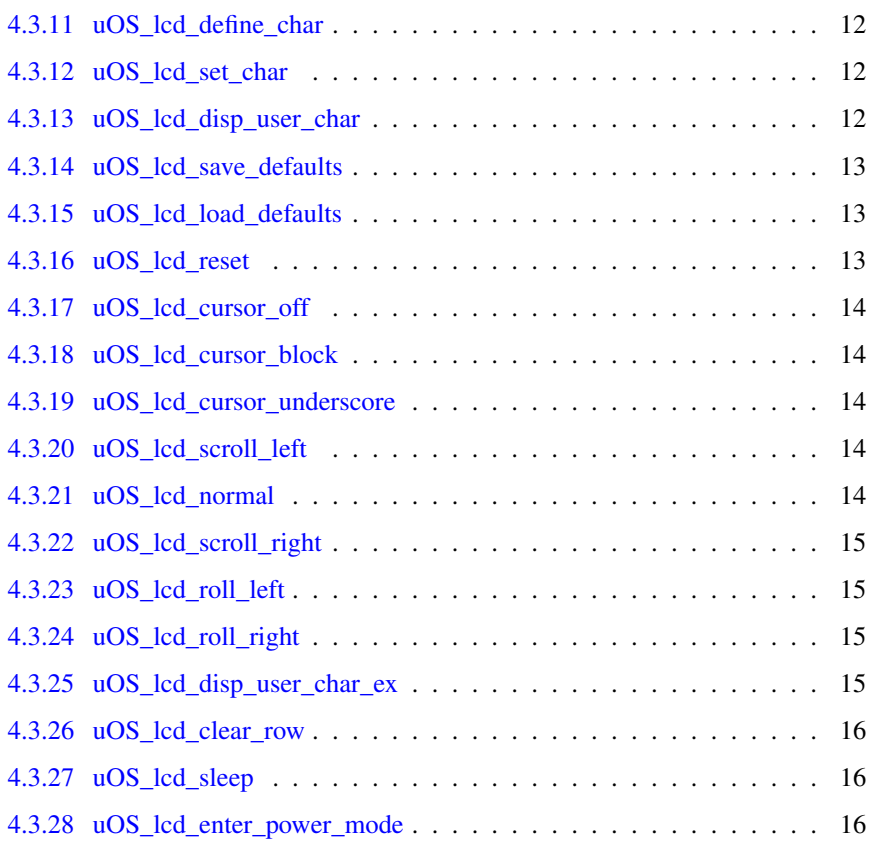

<u> 1989 - Johann Barnett, fransk politiker (</u>

# 1 Ogólna charakterystyka

<span id="page-2-0"></span> $\mu$ OS LCD to moduł sterownika alfanumerycznego wyświetlacza LCD. Jego przeznaczenie to zwolnienie konstruktorów z potrzeby oprogramowania wyświetlacza, konieczności projektowania skomplikowanego obwodu nawet dla prostego projektu oraz oszczędność linii sterujących.

<span id="page-2-2"></span>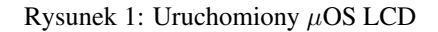

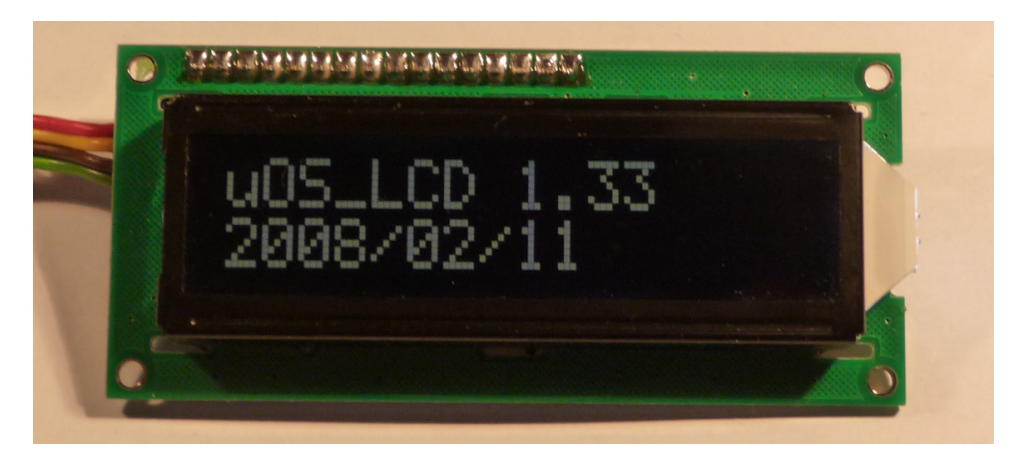

Rysunek 2: Widok sterownika

<span id="page-2-3"></span>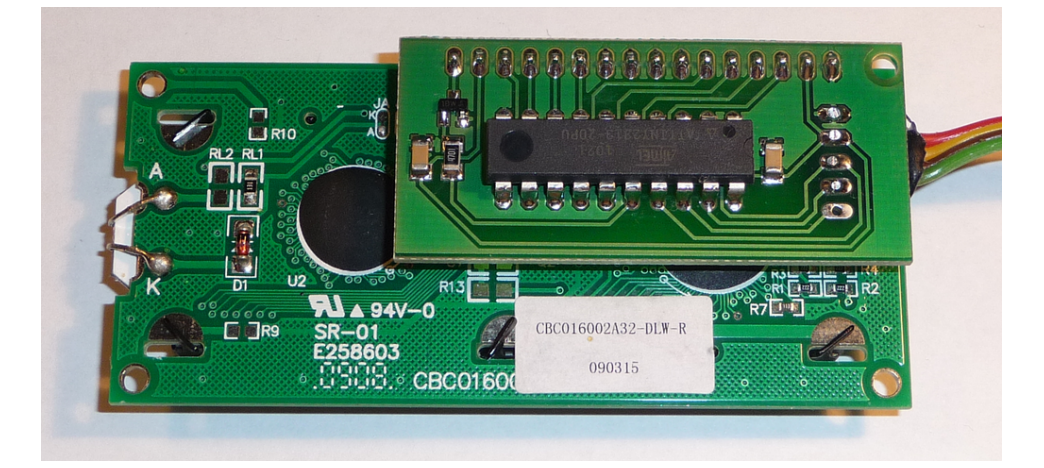

Podstawowe cechy:

- 1. Miniaturowa płytka drukowana montowana bezpośrednio na wyświetlaczu;
- 2. Prostota podłączenia: w minimalnej wersji tylko 3 przewody;
- 3. Obsługiwane wszystkie rozmiary i typy standardowych wyswietlaczy alfanumerycz- ´ nych (w tym nowe wyswietlacze OLED). ´
- <span id="page-2-1"></span>4. Gotowa biblioteka programowa obsługi wyswietlacza. ´

## 2 Interfejsy komunikacyjne

Urządzenie dostępne jest w trzech wykonaniach komunikacyjnych. We wszystkich wariantach komunikacja odbywa się za pomocą logiki 5 V (dotyczy również podłączenia UART).

We wszystkich wariantach prędkość transmisji danych do wyświetlacza jest ograniczona przez szybkość działania samego modułu LCD. Użytkownik musi dostosować prędkość transmisji do konkretnego typu wyświetlacza. Odbywa się to poprzez dodanie przerw pomiędzy przesyłanymi bajtami (UART,  $I^2C$ , SPI) lub poprzez obniżenie prędkości bitowej  $(I<sup>2</sup>C, SPI).$ 

 $! \rightarrow$  Większość modułów LCD nie wymaga ograniczania prędkości transmisji poniżej 19200 kbps.

## 2.1 Buforowanie

<span id="page-3-0"></span>Jak wspomniano powyżej, prędkość transmisji do urządzenia nie może przekraczać możliwości modułu LCD. Dotyczy to jednak prędkości średnich. Chwilowe prędkości mogą być znacznie wyższe.

Moduł wyposażony jest w bufor wejściowy umożliwiający chwilowy przyrost prędkości transmisji. Rozmiar bufora pozwala na zapisanie całej zawartości typowego wyświetlacza 2x[1](#page-3-7)6 z prędkością 1 Mbps<sup>1</sup>.

## 2.2 UART

<span id="page-3-1"></span>Umożliwia podłączenie minimalną liczbą przewodów - 3. Prędkość transmisji to 19200 kbps. Wadą tego rozwiązania jest potrzeba zapewnienia dużej stałości parametrów czasowych sygnału. Przy pracy w warunkach laboratoryjnych nie ma to znaczenia. Nie zalecany do pracy w warunkach przemysłowych (zwłaszcza przy dużej zmienności temperatur).

### 2.3  $I^2C$

<span id="page-3-2"></span>Standardowy protokół komunikacyjny wykorzystywany wewnatrz urzadzeń. Domyślnie adres urządzenia jest ustawiony na  $15$  ( $0xF$ ).

#### 2.4 SPI

<span id="page-3-5"></span><span id="page-3-4"></span><span id="page-3-3"></span>Najprostrzy a jednoczesnie najpewniejszy sposób komunikacji. Nie ma dolnego ograni- ´ czenia prędkości. Urządzenie dokonuje automatycznej synchronizacji więc zakłócenia lub nawet chwilowe odłączenie przewodów sygnałowych nie powoduje przerwania pracy. Rekomendowany do używania w w trudnych warunkach (również przy dużej długości kabli).

### 3 Instalacja

#### 3.1 Podłączenie

<span id="page-3-8"></span>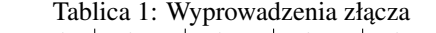

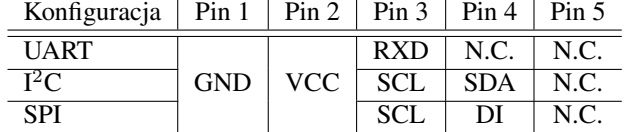

#### 3.2 Integracja z istniejącym oprogramowaniem

<span id="page-3-6"></span>Biblioteka obsługi  $\mu$ OS LCD jest dostarczona w postaci kodu źródłowego w jezyku C: uOS\_lcd\_host.c. Odpowiadający jemu plik nagłówkowy to uOS\_lcd\_host.h. Dodatkowo załączony jest również plik nagłówkowy bin\_defs.h ułatwiający definiowanie

<span id="page-3-7"></span> $<sup>1</sup>$  Niedostępne w wersji UART</sup>

znaków użytkownika (zawiera definicje wartości binarnych, w niektórych językach dostępnych przez przedrostek 0b).

Biblioteka jest napisana zgodnie ze standardem ANSI C i powinna się kompilować na dowolnym kompilatorze C. Oprócz tych trzech plików użytkownik musi jedynie zdefiniować funkcję wysyłającą jeden bajt do wyświetlacza. Treść tej funkcji zależy od rodzaju interfejsu komunikacyjnego oraz platformy sprzętowej. Sygnatura funkcji jest następująca:

 $1$  typedef void  $(*uOS$  lcd send byte type) (char c):

Listing 1: Przykład funkcji wysyłającej bajt

Przykładowa funkcja wysyłania bajtu może wyglądać tak jak na listingu [1.](#page-4-0)

```
1 / * ************************************************************************* * / / * *
                              c - byte to be transmitted.
\begin{array}{ccc} 3 & * & \textcircled{e} \text{param} \text{ [ out } ] & - \\ 4 & * & \textcircled{e} \text{param} \text{ [ in } \text{ out } ] & - \end{array}4 * @param [in , out ] * *
 5 *
\bullet * @ return N/A
 7 *
\begin{array}{lll} 8 & * \end{array} @ brief Transmit byte thru SPI.
 9 *
10 * @note The f u n c t i o n u s e s f i x e d b a u d r a t e e q u a l t o 25 k b p s .
11 ****************************************************************************** * /
12 void spi_soft_transmit_byte (char c)
13 {
14 unsigned char idx;
15
16 SCK LO ( ) ;
17
18 for (\text{idx} = 0; \text{idx} < 8; \text{idx} + 1)19 {
20 if ((c \& (1 \ll 7)) != 0) DATA_HI();<br>else DATA_IO();
_{21} e l s e \overline{DATA\_LO()};
22
23 \text{ delay} \_\text{us} \left( \frac{20 \text{us}}{20 \text{us}} \right);24
25 SCK_HI ( ) ;
26
27 de lay_us (_20us);
28
29 SCK_LO ( );
30
31 c <<= 1;
32 }
33 }
```
Po dodaniu takiej funkcji należy jeszcze zdefiniować globalnie symbole odpowiadające za konfigurację biblioteki:

- LCD\_CHAR\_PER\_ROW (domyślnie ustawiony na 16)
- LCD\_NUM\_ROWS (domyślnie ustawiony na 2)

Aby to zrobić można po prostu zmienić wartości w pliku uOS\_lcd\_host.h lub użyć opcji kompilatora (ponizej przykład dla GCC): ˙

1 gcc −c −DLCD\_CHAR\_PER\_ROW=20 −DLCD\_NUM\_ROWS=4 uOS\_lcd\_host.c

Po tych przygotowaniach pozostaje tylko wywołanie funkcji instalującej procedurę wysy-łania bajtu (wykorzystujemy przykładową funkcję z listingu [1\)](#page-4-0):

1 u OS\_l c d \_ h o st \_ in it ( s p i \_ s o f t \_ t r an s m i t \_ b y t e ) ;

Po wykonaniu tej operacji możemy zacząć korzystać z wyświetlacza.

Dokumentacja wszystkich funkcji z biblioteki  $\mu$ OS LCD znajduje się w kolejnym rozdziale.

## 4 Dokumentacja pliku uOS\_lcd\_host.c

<span id="page-6-0"></span>Provide host routines for uOS\_LCD driver.

#### Funkcje

- void [uOS\\_lcd\\_host\\_init](#page-8-3) (uOS\_lcd\_send\_byte\_type send) *Set user defined/default LCD routine.*
- void [uOS\\_lcd\\_send\\_str](#page-9-4) (const char ∗str) *Send NULL - terminated control string to LCD.*
- void [uOS\\_lcd\\_send\\_raw\\_command](#page-9-5) (unsigned char command) *Send control command to LCD.*
- void [uOS\\_lcd\\_print](#page-9-6) (char ∗str) *Print NULL - terminated string onto LCD.*
- void [uOS\\_lcd\\_goto](#page-9-7) (unsigned char row, unsigned char col) *Move cursor to specified position.*
- void uOS lcd terminal (char ∗newline) *Add a new line to a terminal emulated on LCD.*
- void [uOS\\_lcd\\_write\\_at](#page-10-4) (char ∗str, unsigned char row, unsigned char col) *Print NULL - terminated string at specified position.*
- void [uOS\\_lcd\\_set\\_contrast](#page-10-5) (unsigned char contrast) *Set LCD contrast.*
- void uOS lcd set backlight (unsigned char backlight) *Set LCD backlight intensity.*
- void uOS lcd cls (void)

*Clear the LCD.*

• void uOS lcd define char (unsigned char row0, unsigned char row1, unsigned char row2, unsigned char row3, unsigned char row4, unsigned char row5, unsigned char row6, unsigned char row7, unsigned char number)

*Configure user - defined LCD character.*

- void uOS lcd set char (unsigned char ∗buf, unsigned char number) *Configure user - defined character using specified bitmap buffer.*
- void [uOS\\_lcd\\_disp\\_user\\_char](#page-11-6) (unsigned char number) *Display one of the user - defined characters.*

• void [uOS\\_lcd\\_save\\_defaults](#page-12-3) (void)

*Save settings (contrast and backlight at a time) to non - volatile memory.*

- void [uOS\\_lcd\\_load\\_defaults](#page-12-4) (void) *Load settings (contrast and backlight at a time) from non - volatile memory.*
- void [uOS\\_lcd\\_reset](#page-12-5) (void)

*Resets the entire LCD controller.*

- void [uOS\\_lcd\\_cursor\\_off](#page-12-6) (void) *No description.*
- void [uOS\\_lcd\\_cursor\\_block](#page-13-5) (void) *Show a block cursor.*
- void [uOS\\_lcd\\_cursor\\_underscore](#page-13-6) (void) *Show an underscore cursor.*
- void [uOS\\_lcd\\_scroll\\_left](#page-13-7) (void) *Scroll the display left.*
- void uOS lcd normal (void) *Go back to normal LCD display mode.*
- void [uOS\\_lcd\\_scroll\\_right](#page-14-4) (void) *No description.*
- void [uOS\\_lcd\\_roll\\_left](#page-14-5) (void) *No description.*
- void uOS lcd roll right (void)

*No description.*

- void [uOS\\_lcd\\_disp\\_user\\_char\\_ex](#page-14-7) (unsigned char number) *Display user defined character (extended).*
- void [uOS\\_lcd\\_clear\\_row](#page-15-3) (unsigned char row) *Clear single row.*
- void uOS lcd sleep (void)

*Enter idle mode for low power consumption.*

• void [uOS\\_lcd\\_enter\\_power\\_mode](#page-15-5) (LCD\_PWR\_MODE\_TYPE mode) *Enter the specified power mode.*

4.1 Opis szczegółowy

<span id="page-8-0"></span>Provide host routines for uOS\_LCD driver. [uOS\\_lcd\\_host.c](#page-6-0)

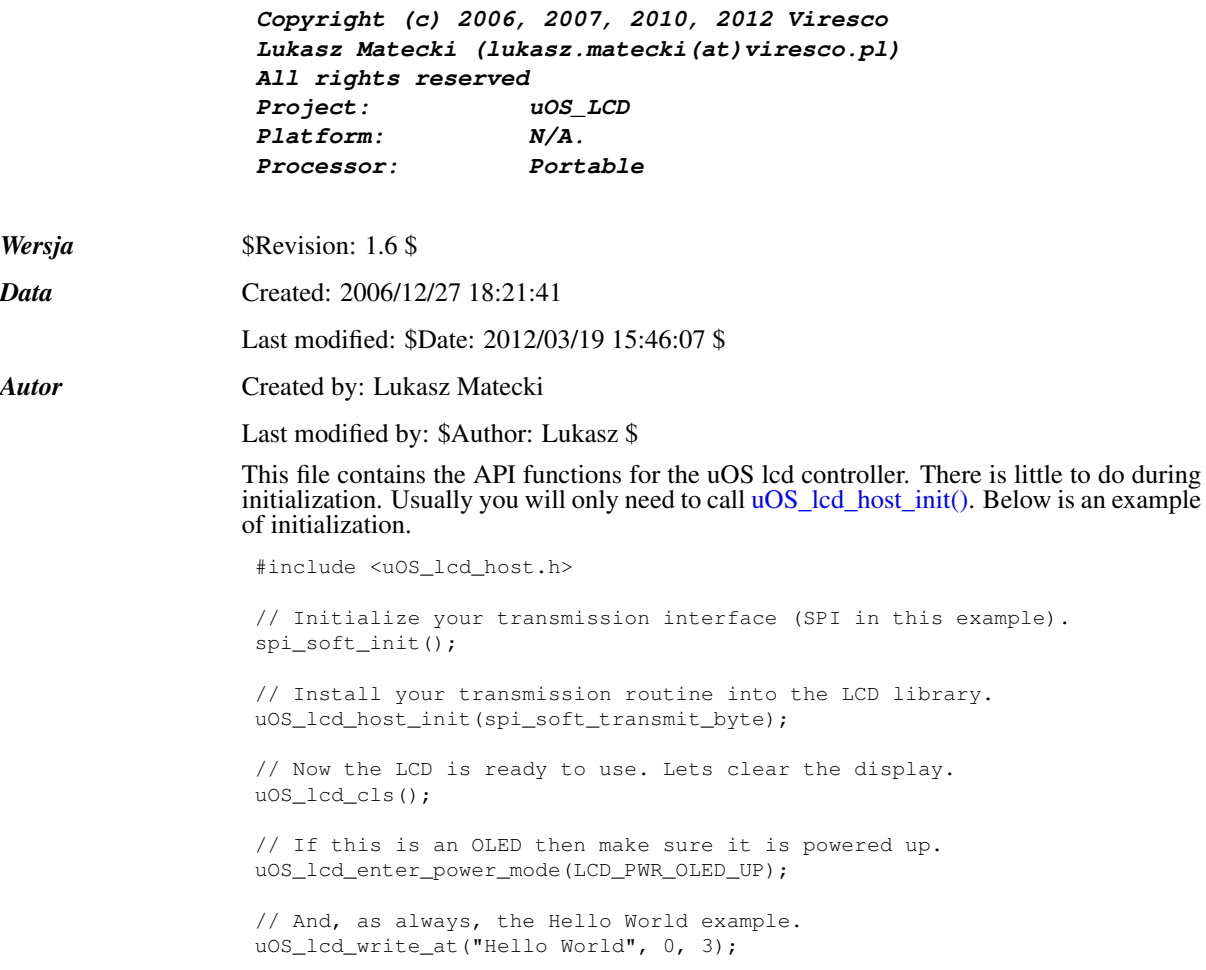

# 4.2 Historia zmian

<span id="page-8-1"></span>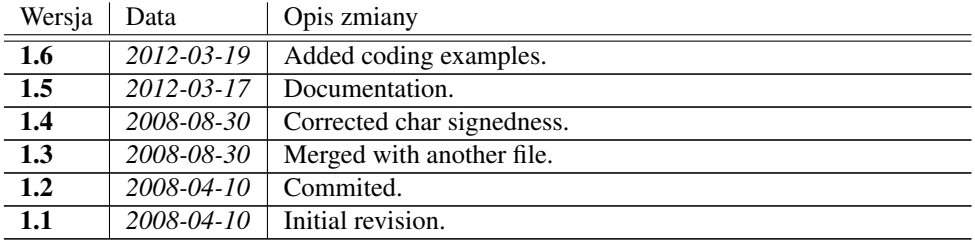

## 4.3 Dokumentacja funkcji

4.3.1 void uOS\_lcd\_host\_init (uOS\_lcd\_send\_byte\_type *send*)

<span id="page-8-3"></span><span id="page-8-2"></span>Set user defined/default LCD routine.

## *Parametry*

 $\leftarrow$  *send* - byte transmit routine to be used for LCD control.

<span id="page-9-8"></span><span id="page-9-7"></span><span id="page-9-6"></span><span id="page-9-5"></span><span id="page-9-4"></span><span id="page-9-3"></span><span id="page-9-2"></span><span id="page-9-1"></span><span id="page-9-0"></span>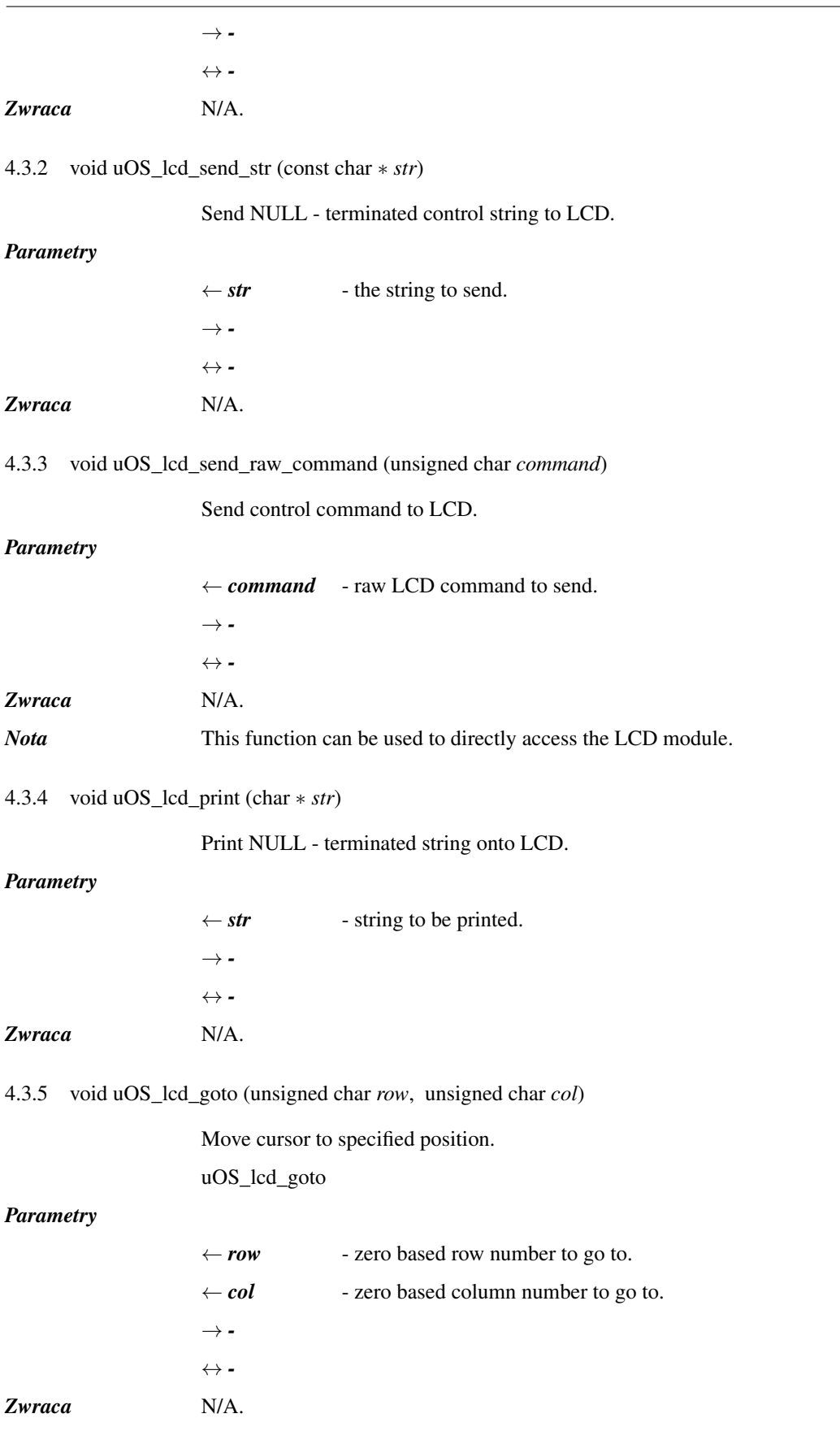

<span id="page-10-7"></span><span id="page-10-6"></span><span id="page-10-5"></span><span id="page-10-4"></span><span id="page-10-3"></span><span id="page-10-2"></span><span id="page-10-1"></span><span id="page-10-0"></span>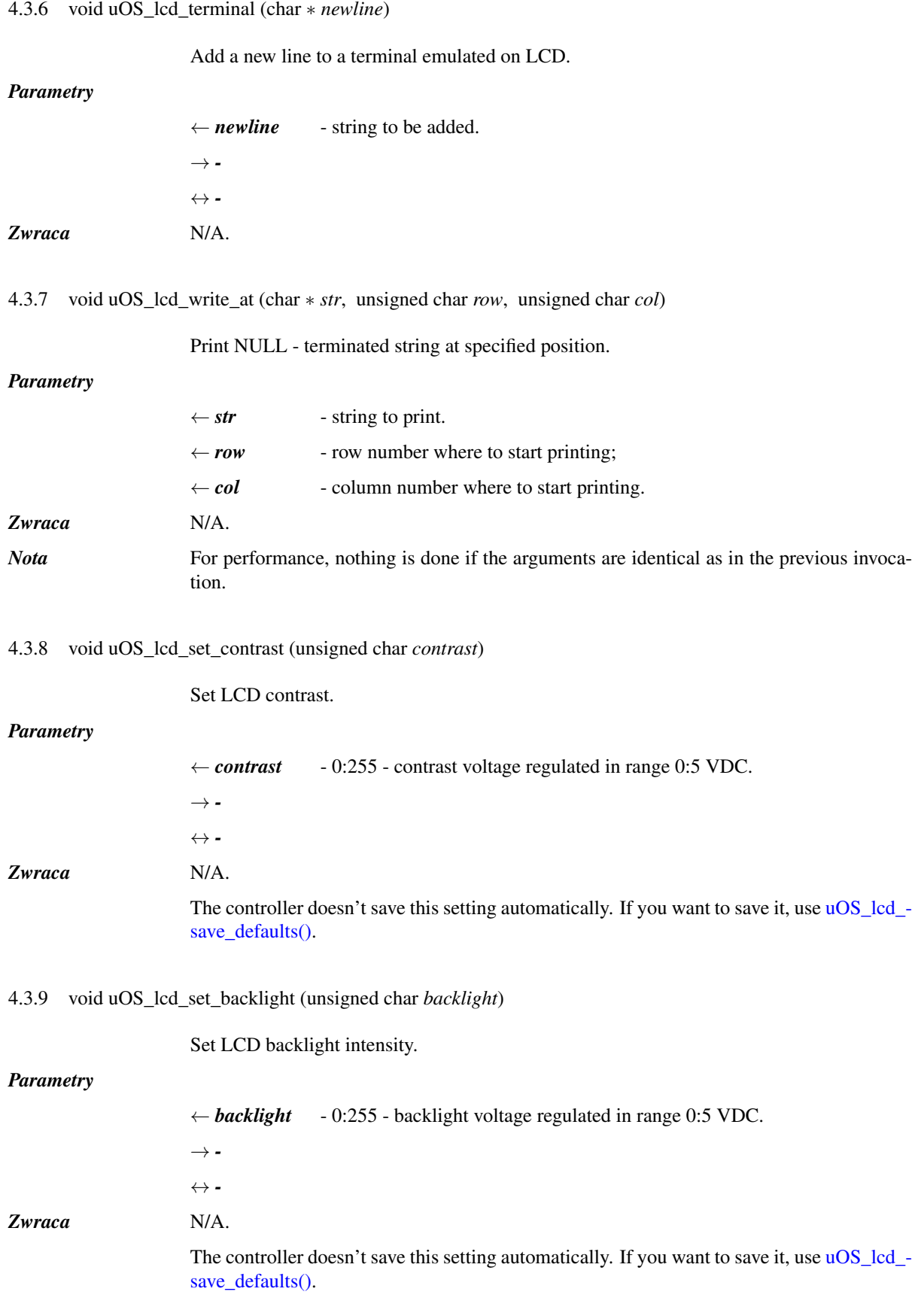

4.3.10 void uOS\_lcd\_cls (void)

<span id="page-11-0"></span>Clear the LCD.

#### *Parametry*

 $Zwrac{a}{a}$ 

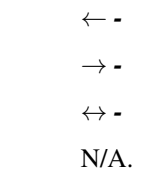

4.3.11 void uOS\_lcd\_define\_char (unsigned char *row0*, unsigned char *row1*, unsigned char *row2*, unsigned char *row3*, unsigned char *row4*, unsigned char *row5*, unsigned char *row6*, unsigned char *row7*, unsigned char *number*)

<span id="page-11-4"></span><span id="page-11-1"></span>Configure user - defined LCD character.

#### *Parametry*

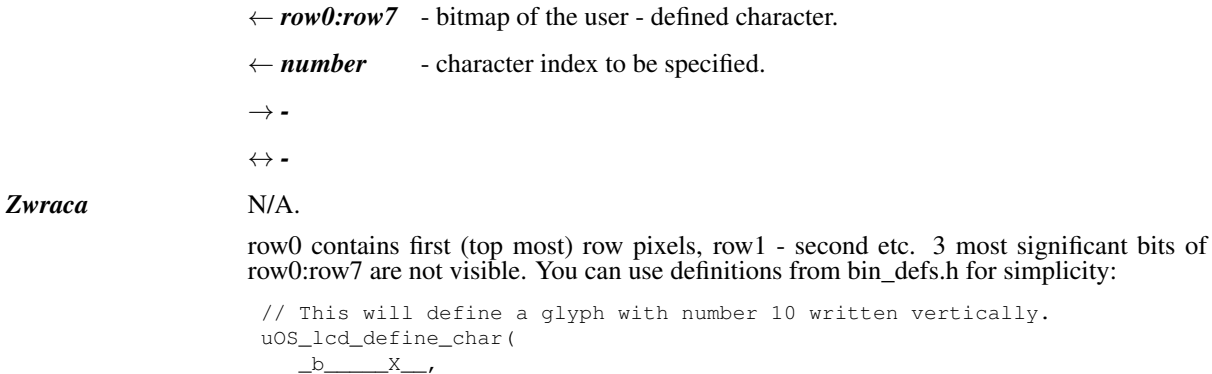

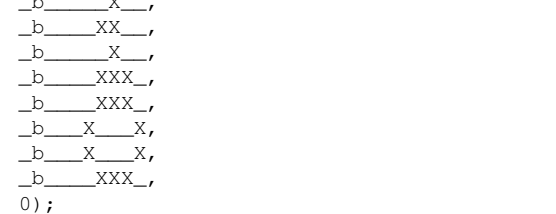

4.3.12 void uOS\_lcd\_set\_char (unsigned char ∗ *buf*, unsigned char *number*)

<span id="page-11-5"></span><span id="page-11-2"></span>Configure user - defined character using specified bitmap buffer.

### *Parametry*

 $Zwrac{a}{a}$ 

 $Zobacz również$ 

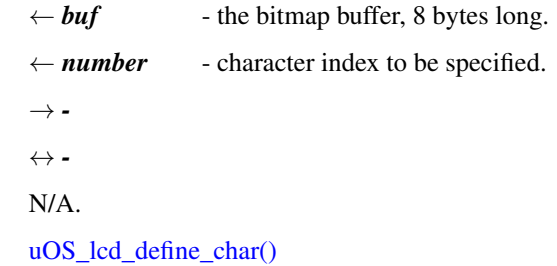

4.3.13 void uOS\_lcd\_disp\_user\_char (unsigned char *number*)

<span id="page-11-6"></span><span id="page-11-3"></span>Display one of the user - defined characters.

<span id="page-12-3"></span><span id="page-12-0"></span>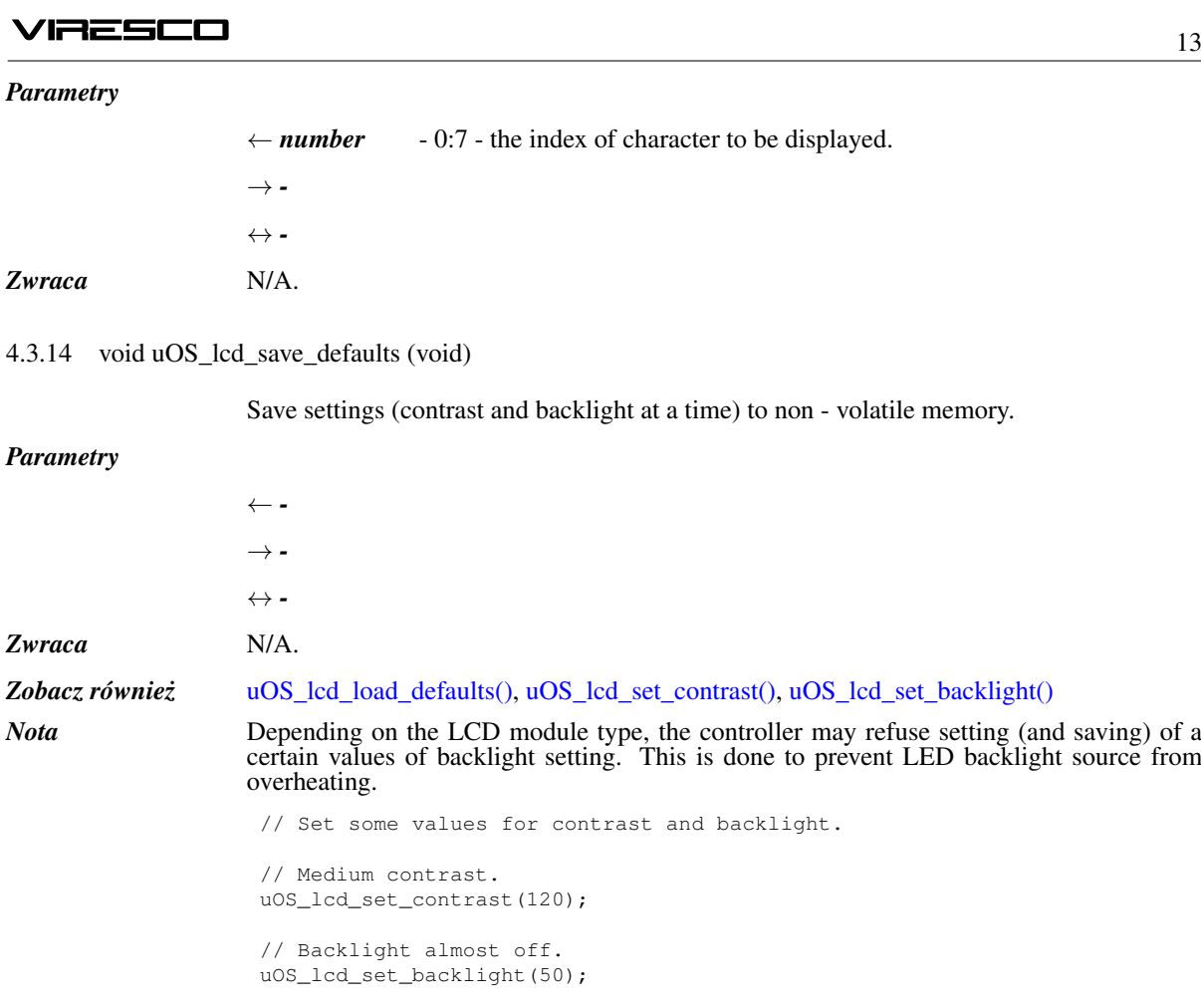

<span id="page-12-4"></span>// Save the new settings. They will be stored in EEPROM. uOS\_lcd\_save\_defaults();

4.3.15 void uOS\_lcd\_load\_defaults (void)

<span id="page-12-5"></span><span id="page-12-2"></span><span id="page-12-1"></span>Load settings (contrast and backlight at a time) from non - volatile memory.

### *Parametry*

<span id="page-12-6"></span>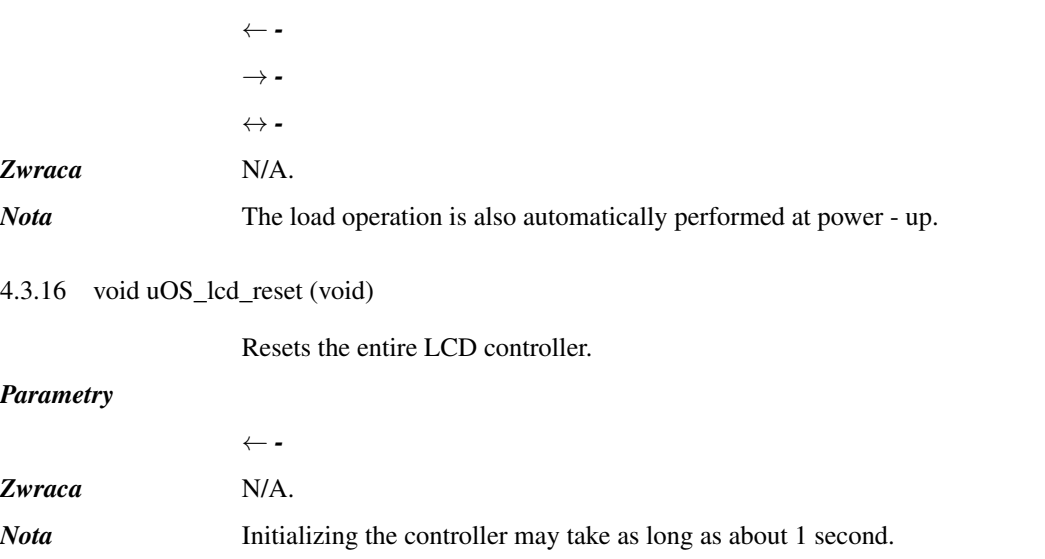

<span id="page-13-6"></span><span id="page-13-5"></span><span id="page-13-2"></span><span id="page-13-1"></span><span id="page-13-0"></span>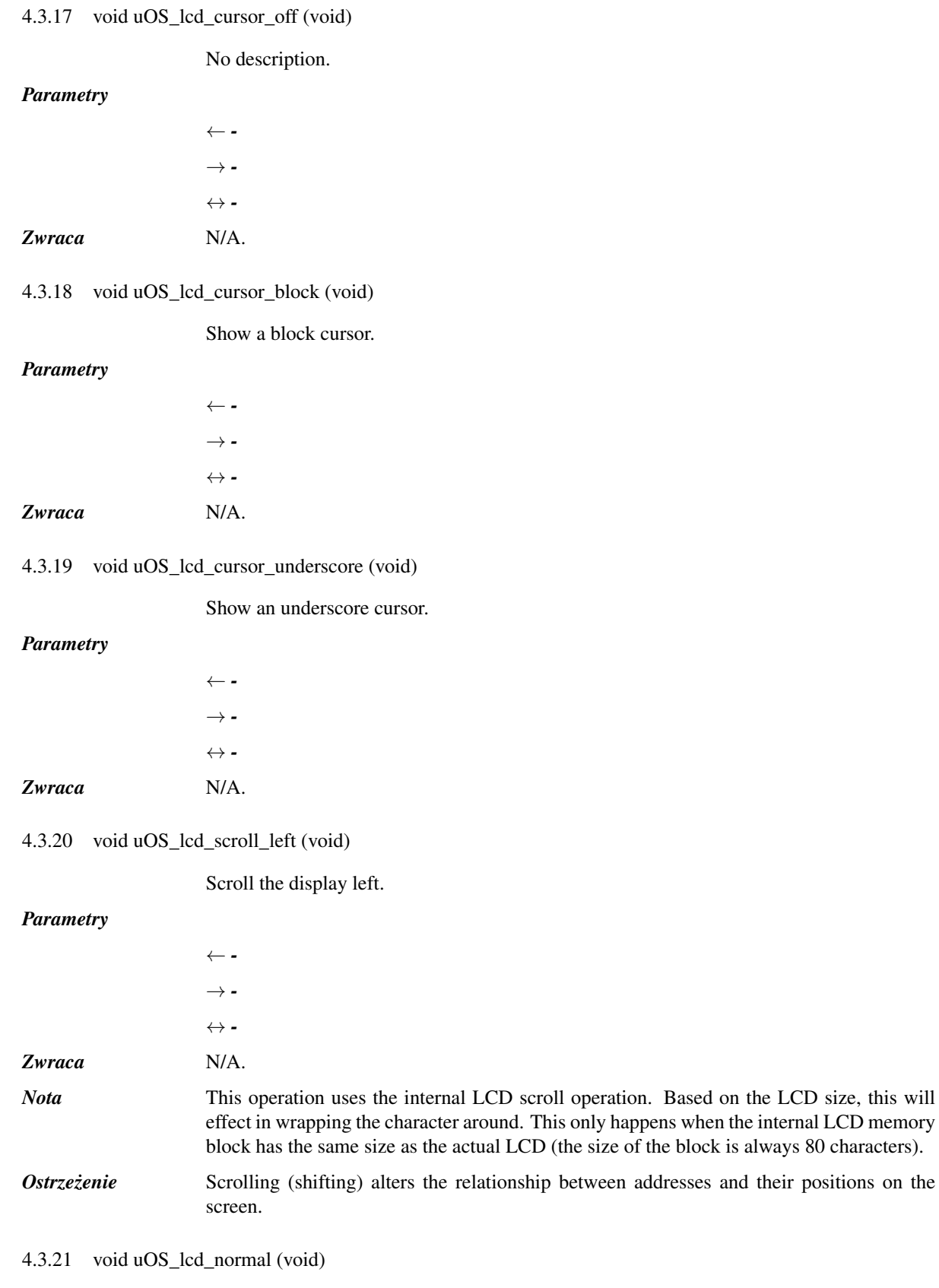

<span id="page-13-8"></span><span id="page-13-7"></span><span id="page-13-4"></span><span id="page-13-3"></span>Go back to normal LCD display mode.

# VIRESCO

<span id="page-14-7"></span><span id="page-14-6"></span><span id="page-14-5"></span><span id="page-14-4"></span><span id="page-14-3"></span><span id="page-14-2"></span><span id="page-14-1"></span><span id="page-14-0"></span>![](_page_14_Picture_164.jpeg)

<span id="page-15-5"></span><span id="page-15-4"></span><span id="page-15-2"></span><span id="page-15-1"></span>![](_page_15_Picture_179.jpeg)

<span id="page-15-3"></span><span id="page-15-0"></span>

![](_page_16_Picture_45.jpeg)